教育実践

# G Suite for Education を利用した Web 授業配信とその他の実践事例

## 1.はじめに

2020 年度初旬,新型コロナウィルスの影響 により学校は休校となり,生徒が登校できない 環境の中で教育活動を行うという,とても困難 な課題に直面した。その中で一気に加速したの が ICT 教育である。日々教育界では ICT 活用 の実践事例で持ちきりで,その流れに乗るよう に,本県にもG Suite for Educationが導入された。

私はもともと ICT には強い関心があり,10 年以上前から授業に取り入れているが,今回の ように生徒と会えない環境の中で ICT を取り 入れることは全く想定していなかった。そんな 中, G Suite for Educationは, Google Driveをベー スに,豊富なアプリケーション群を携え,リモー トでも生徒と様々な方法でやりとりができる, 教育に特化したツールであると実感している。 休校期間は主に,授業動画を配信するという目 的で利用し,これをきっかけに学校再開後も使 い込んでいく中で,「ちょっとしたこと」を気 軽にできる,たいへん使い勝手がいいツールで あるとも感じている。ちょっとした生徒との会 話やちょっとした提出物の確認など,端的に言 えば情報交換であるが,これが本当に簡単に短 時間でできるのである。

ここでは,コロナ渦でのリモート授業での利 用に始まり、現在通常通りの学校生活の中でも 利用している G Suite for Education を, 私がど のように利用しているかを紹介することで今後 宮城県石巻工業高等学校 電気情報科 森 豊

利用される先生方の参考になれば幸いである。

#### 2.今回紹介するアプリケーション

G Suite for Education に は Google アプリと 呼ばれる豊富なアプリケーションがある。はじ めに私が利用したアプリケーションを紹介する。

#### ・Google Drive

いわゆるクラウドである。ここにファイルを 置くことで様々な利用方法がある

- ・ドキュメント 文書作成アプリである。高い機能性を充実さ せるというよりは,気軽に簡単に使えるよう に工夫されている。
- ・スプレッドシート 表計算アプリ。データ管理や基本的な計算な どの作業であれば,概ねこのアプリで扱うこ とができる。
- ・Forms

ユーザーにアンケートを行うアプリ。回収し た結果はデータとして処理できるため、即座 に状況を把握できる。

・Classroom

これが1番の目玉。生徒との連絡,課題の提 示・提出など確かなセキュリティの中で生徒 と様々な情報交換ができる。

## 3.実践例1「Google Driveによる動画配信」

⑴ 動画配信実施への経緯

ICT による遠隔の授業を行うには,生徒側の

情報機器環境や通信環境も重要になってくる。 Zoom のようなオンライン会議システムだと, かなりの情報量を扱うため家庭に Wifi 環境が なければほぼ無理であろう。また,決まった時 間に確実に生徒を入室させなければならず 校での実践事例を見ても参加率の悪さに目が いってしまった。そこでたどり着いたのが動画 配信である。動画配信なら,生徒の通信環境が 少々充実していなくても閲覧可能であるし、何 度も見直すことができるため、授業としてある 程度成り立つのではないかと考えた。

⑵ 動画制作

授業動画は,私が黒板に向かって授業を行う 姿を録画したものではなく, Microsoft Power Point によるプレゼンテーション形式で作成し た。

① Microsoft Power Point の動画保存機能

先に私が 10 年以上前から授業に ICT を取り 入 れ て い る と 述 べ た が, 中 で も Microsoft Power Point (以後 PP) はかなり使い込んでき た。この PP にはプレゼンテーションを動画と して保存する機能があり,この機能が動画制作 にはうってつけであった。

② 自分の映像を入れる!

授業動画といっても PP の画面が映し出され ているだけでは無機質である。私が授業をして いるという形にするために PP のプレゼンテー ションに合わせて解説する姿を Web カメラで 別撮りし,授業動画にはワイプという形ではめ 込むことにした。

③ 動画編集は iMovie

iMovie は Mac や iPhone に標準でインストー ルされている動画編集アプリである。機能はさ ほど多くないが,今回の授業動画を制作するに は十分であった。PP で作成した動画と私の解 説動画を合成し,ちょっとした音楽やタイトル をつければまずまずの授業動画が完成できた。 ④ 授業プリント

今回の動画配信で欠かせなかったのがプリン トである。少し話はそれてしまうが,私は授業 でノートを使わない。板書をノートに写させる ことは,書く力,まとめる力などを身につける 効果があると言われているが,私は授業のプラ イオリティーを「聞く力」「考える力」「話し合う 力」としている(賛否あると思いますが)。そ れゆえ生徒が板書をノートに写す時間がどうし てももったいなく感じてしまい,板書は必要最 低限に,そして授業をスムーズに進行するため に,ノートの代わりに毎時私が作成したプリン トを用いた授業を展開している。動画配信授業 では,このプリントがとても効果的だった。 ⑤ 平時のままに

平時の私の授業は,まずプリントの配布から 始まる。机上に私が作成したプリントを置き, 書くことよりは話を聞くこと、考えること、相 談することに重点をおいて展開している。また, イメージしにくい内容があれば,資料をプロ ジェクターで投影して見せる。今回制作した動 画は,プリントに重要な事項を書き込むプレゼ ンを中心とし,解説を入れることで,平時のま まの授業の形を動画にできた。それゆえ生徒た ちはこの動画による授業を違和感なく受けるこ とができたようだ。

ここで,授業動画の一部を画像で紹介する。

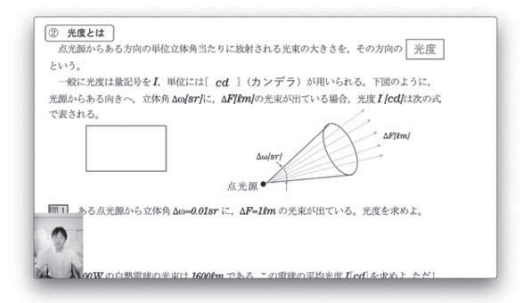

配布したプリントをベースに PP で動画が展開する。 左下にいるのが私。

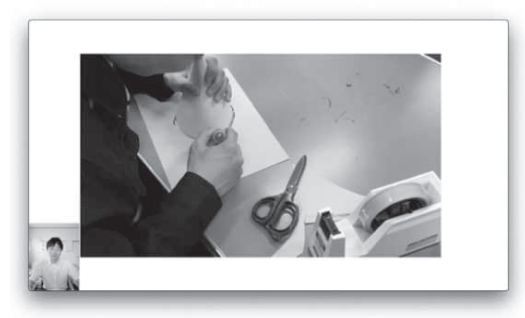

イメージしにくい部分は別の動画を挿入して見せる。

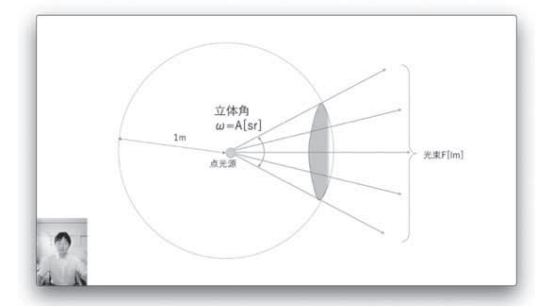

PP はアニメーション機能も充実しているためプリン トの図だけで理解しにくい部分はアニメーションを使 って教える。

⑵ 動画配信には Google Drive を使用

Google Drive はいわゆるクラウドである。G Suite for Education に登録すると,クラウドに 自分の領域が確保されるので,まずは制作した 動画をコピーする。そして Google Drive では 置かれたファイルに権限を与えることができる ため,これを「生徒が閲覧可能」にし,生徒た ちにリンク(ファイルの置かれた場所)を教え てやるだけでよい。リンクは Gmail を使って連 絡した。

youtube など動画を配信する方法は様々ある が,G Suite for Education は,学校内で登録さ れた限定的なメンバーのみに配信できるし、ど の生徒が視聴したかなども簡単に確認できるた め「学校の授業」という観点で見ると,安全面 や利便性で非常に適していると感じられた。

## 4.Forms による状況把握

動画を制作し,一方的に配信するだけでは, 生徒が滞りなく閲覧できたかなどの状況がわか らない。そこで利用したのが Forms である。

この Forms は簡単にアンケートを行うこと ができるアプリである。選択肢から選ぶことも できるし,自由に記述することもできる。

まずは,そもそも動画を閲覧できたかが重要 であるため,これを選択肢を選ぶ方法で確認し た。

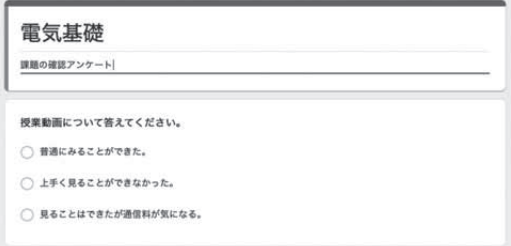

Formsの画面。アンケートを簡単に行うことができる。 生徒はスマートフォンで操作した。

#### ⑴ 生徒の通信環境について

Forms による回答率は 100%で,動画を閲覧 できないという回答は私が授業を担当する電気 情報科の全学年(106 名)で1名のみであった。 この生徒にはあらかじめ動画をコピーしたタブ レットを貸与した。

ほぼ全ての生徒が問題なく閲覧できることが 確認できたことから,休校期間中の座学時間に 相当する全ての時数で動画を制作して授業を 行った。

⑵ 生徒の反応

Forms の自由記述欄にコメントを書いてくれ る生徒も多く,ありがたいことに全て肯定的な 意見であった。ここでその一部を紹介したい。

「少しずつ止めながら課題に取り組みました。 聞き逃したところを戻して聞くことや見ること ができますし、忘れてしまった、テスト直前だ、 ということになっていても見返してしまえば何 度でも学習できるので森先生のプリント配信良 いなと感じました。 お忙しい中、今回の課題 もわかりやすい解説ありがとうございました。」

「プリントと教科書だけで新しい分野を勉強 するのは限界を感じていたので、動画をみなが らすることができ分かりやすかったです。学校 で受けた森先生の授業を家で受けているみたい で新鮮でした。」

# 5. 実践例2「ドキュメントを利用した意 見交換」

授業「課題研究」は自分たちで研究テーマを 決め,研究やものづくりを行う。コロナによる 休校はちょうど年度始めで,この課題研究の授 業の最初のポイントでもあるテーマ決めができ なかった。そこで利用したのがドキュメントで ある。1枚のドキュメントシートを準備し Google Drive に置き、生徒たちに書き込みの権 限を与え,自由に書き込みをさせた。Line な どと違い,グループの生徒たちが同時に閲覧や 書き込みができるため,想像以上に活発な議論 が行われ,生徒が登校できない中でもしっかり と研究テーマを決定することができた。

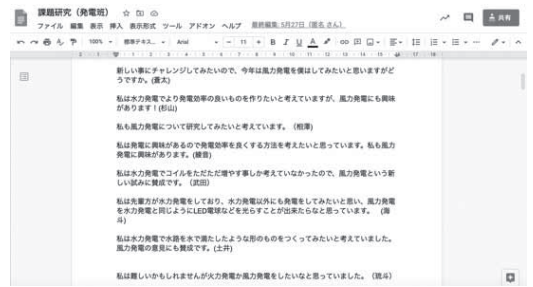

ドキュメントの画面。好きな時間に自由に閲覧や書き 込みができる。

# 6. 実践例3「学校再開後は Classroom をフル活用」

無事学校が再開し、授業が行えるようになる と,休校中とは違った形で Classroom が大活躍 している。その用途を一部紹介したい。

○生徒への連絡

急な移動教室,特定の生徒の呼び出しなど,

通常担任を通じて行う連絡を Classroom で行っ ている。生徒に確実に伝達でき、担任の負担も 減らせる。

○平時の取組を確認

私は授業でプリントを使用しているが これ らはファイリングさせ,以前は学期末にまとめ てチェックしていた。Classroom には課題提出 の機能があるため,現在は授業後にプリントを スマートフォンで撮影させ、課題として提出さ せている。ファイリングしたプリントを毎時間 回収し,返却するのは物理的に負担がかかるが, この方法だとタブレットなどで気軽に確認でき る。毎時ごとに生徒が提出したプリントを チェックすると,生徒の取り組む姿勢や習熟度 を確認することができ,より近くに生徒を感じ ることができる。ここでチェックしてアドバイ スなどがあれば、やはり Classroom を通じて連 絡して呼び出すこともできる。

○レポート提出も Classroom で

工業高校であればおそらく全国的にレポート を書かせていることと思う。最近はこのレポー トもドキュメント系アプリで作成させて, Classroom の課題として提出させている。もち ろん手書きのレポートは教育効果が高いが、報 告書を手書きで書かせている会社も少なくなっ ていると聞く。社会に出たときにも生かせるよ うにこのような取組も試行的に行っている。 ○在庫管理はスプレッドシートで

授業や部活動で物品を扱う場合は在庫管理が 重要である。この在庫管理をスプレッドシート で行っている。生徒に管理させ,データを入力 させれば同時に私が閲覧でき,常に状況を把握 できるため,使いたいときに物品が足りないな どというトラブルを回避できる。

## 7.おわりに

G Suite for Education は使い方次第でまだま だ可能性を秘めたツールである。今後も使い続 け,より効率的な作業を行っていきたい。

\* 本文中に記載の会社名,製品名およびサービス名はそれぞれ各社 の登録商標または商標です。